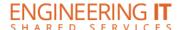

## **CSL 469A**

## **Turning the System On**

- Flip the black rocker switch behind the right side of the TV Screen. This
  will power the TV Screen and Barco machine. If the White panel to the
  right of the TV Screen has buttons that are lit, then the switch is turned
  on.
- Press the [ON] button on the control panel to the right of the TV Screen. After this button is pressed the [ON] button will flash for 30 seconds during the startup of the TV Screen and the Barco machine.
- When the TV Screen has been powered up you will see instructions on the screen on how to use the Barco machine and dongles. Please DISREGARD these instructions as there are further instructions provided below.

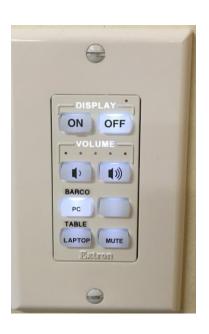

## **Using a Laptop**

- Take one of the Barco Dongles from the back of the room from the Barco Dongle Station.
  - o Plug the Barco Dongle into your computer into an appropriate USB port.
  - The Barco Dongle will flash white around the center button while it installs the correct driver for your machine.
  - If Windows computer:
    - Please go to "My Computer" on Windows machines and from there you want to doubleclick on "ClickShare\_for\_Windows".
  - If Mac computer:
    - MAC OS X a "Clickshare" drive should pop-up on your Desktop, and we want to double-click on that, and then you need to double-click on "ClickShare\_for\_MacOSX".
- Once this application has run on your machine the ring around the center button will become a solid white. You should also see a pop-up window on your computer that says "Ready to share on CSL 469a".
  - Press the center button on the Barco Dongle and your Desktop should now show up on the TV Screen.
  - Once that application has run the ring around the center button will turn a solid red.

## **Turning the System Off**

- Press the center button on the Barco Dongle again and your Desktop will no longer be showing on the TV Screen.
- Eject the device as you would a USB Flash Drive.
- Press the [OFF] button under (DISPLAY) and you are done.